### **STOP-MOTION SESSIONS 2020** @ ONLINE-ITFS **#trickfilm@zuhause – Stop-Motion-Workshops**

### **Termine:**

Di, 5. Mai 2020 15:00-16:00 Uhr Do, 7. Mai 2020 15:00-16:00 Uhr Sa, 9. Mai 2020 15:00-16:00 Uhr

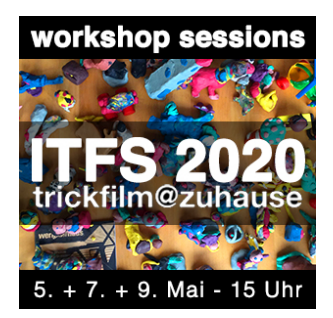

## **1. Während der Stop-Motion Session benötigst du die App STOP MOTION STUDIO**

#### **Die kannst du dir kostenlos für Android oder iOS herunterladen.**

Wenn du vorab schonmal loslegen und herumprobieren willst, dann findest du hier ein Tutorial-Video und ein Tutorial-PDF:

- **LINK Tutorial-Video:**
- *https://vimeo.com/412291670*
- **LINK Tutorial-PDF auf Ideenwerkstadt.net:**  *https://www.ideenwerkstadt.net/pdf/Stop\_Motion\_Studio.pdf*

## **2. Um bei der Stop-Motion Session teilzunehmen benötigst du die App ZOOM**

**Die kannst du dir hier herunterladen und dann auf deinem Gerät installieren:** *https://zoom.us/download*

Achte darauf, dass du eine gute Internetverbindung und eine ausreichend gute Video- und Tonqualität am PC hast (z.B. Headset). Auch mit deinem Tablet oder Smartphone kannst du an der Zoom-Session teilnehmen – es gibt sowohl für Android als auch für iOS eine Zoom-App. Die Bedienung ist ganz einfach, klick einfach direkt nach dem Start der App auf "einem Meeting beitreten" oder "Teilnehmen" und gib dann die Meeting-ID ein :-)

## **3. Zoom-Meeting beitreten:**

Komm zum jeweiligen Termin in die ZOOM Session mit diesem Link: *https://zoom.us/j/93117383812* à **Meeting-ID:** 931 1738 3812

# **4. Nach der Stop-Motion-Session:**

Willst du deinen Film mit uns teilen?

Dann sende ihn direkt an: **trickfilm@jugendhaus.net** (Dateigröße max. 25MB) oder verwende *wetransfer.com* und die gleiche Mailadresse (Dateigröße bis 2GB).

**Viele weitere spannenden Projekte, tollen Ideen und lustige Filme für die Zeit zuhause findest du auf:** *www.ideenwerkstadt.net*

Bis bald auf dem digitalen ITFS und in den Stop-Motion Sessions 2020! @

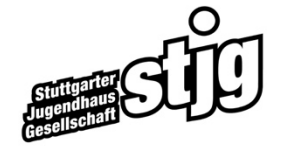

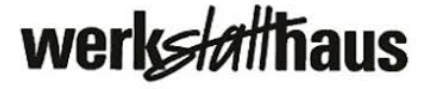

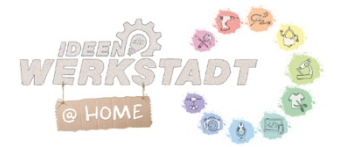